# **Introdução**

Foi disponibilizada forma de consulta de Registros de Exportação (RE) em lote, por meio de WebService com arquitetura REST.

Trata-se de ferramenta que permite a comunicação "máquina-máquina", por meio da qual as empresas poderão baixar os dados do RE diretamente do NovoEx, sem a utilização de "robôs" ou consultas individuais em tela.

As consultas poderão ser feitas informando o(s) número(s) do(s) RE(s) ou um período de consulta, sempre com o CNPJ do exportador.

A consulta só retornará dados dos RE para os quais o usuário é representante legal da empresa no sistema. Em termos simples, apenas os RE que o usuário consegue acessar em tela poderão ser acessados pelo serviço. Em resumo, não há diferença de perfis no serviço, não é necessário nenhum acesso especial ou diferenciado, tampouco qualquer cadastro adicional.

Observação: Visando a preservar a performance e disponibilidade do sistema e ainda reduzir os seus custos de processamento, informa-se que, com o funcionamento dessa nova forma de consulta de RE, a partir de **16/10/2017** será implementada uma ferramenta CAPTCHA nas consultas em tela, devido à grande quantidade de consultas simultâneas por um mesmo usuário/CNPJ.

### **Formas de Consulta**

Inicialmente, serão disponibilizadas três formas de consulta, a saber: consulta simplificada, consulta para drawback e consulta completa.

- a) Consulta simplificada disponibilizará as seguintes informações: Número do RE; Situação do RE; Data do Registro do RE; Data da Última Atualização do RE; Enquadramento; Valor Total da Operação; Peso Líquido do RE; DDE Vinculada; Data do Despacho; Data do Embarque; Data Averbação; Órgão Anuente; Mensagem do Órgão Anuente; Situação da Anuência. . Essa consulta está limitada a 1.000 RE em uma mesma requisição.
- b) A consulta para Drawback, por sua vez, disponibilizará: Número do RE; Situação do RE; Data do Registro do RE; Data da Última Atualização do RE; Todas as Informações de Drawback (item 5 do RE).
	- . Essa consulta está limitada a 300 RE em uma mesma requisição.
- c) Por fim, a consulta completa disponibilizará todas as informações do RE. . Essa consulta está limitada a 300 RE em uma mesma requisição.

# **Documentação Técnica**

A documentação técnica para a utilização do serviço de consulta de RE em lote está disponível no no seguinte endereco: [http://www.mdic.gov.br/images/REPOSITORIO/secex/decex/CGEX/2017-09-26---](http://www.mdic.gov.br/images/REPOSITORIO/secex/decex/CGEX/2017-09-26---Site-MDIC-NovoEx-Consulta-RE-em-Lote-Relao-de-Servios-REST.pdf) [Site-MDIC-NovoEx-Consulta-RE-em-Lote-Relao-de-Servios-REST.pdf.](http://www.mdic.gov.br/images/REPOSITORIO/secex/decex/CGEX/2017-09-26---Site-MDIC-NovoEx-Consulta-RE-em-Lote-Relao-de-Servios-REST.pdf)

Essa documentação, primordialmente destinada às áreas de TI das empresas, permite que elas adaptem seus sistemas para buscar os dados dos RE por meio do serviço REST.

### **Orientações Adicionais**

Cumpre esclarecer duas situações nas quais a informação mostrada no RE em tela pode levar a interpretações imprecisas:

1. Situação do RE, no caso de proposta de alteração de RE pendente

Registro de Exportação - Consulta

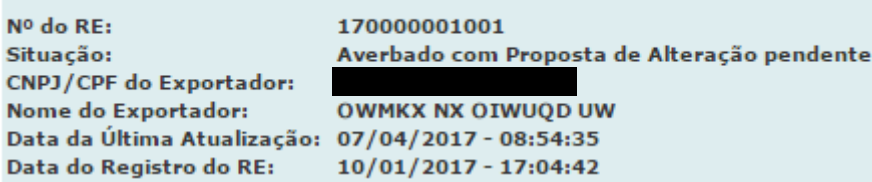

Nesse caso, a consulta por serviço irá retornar a situação "Averbado".

Isso porque o status do RE ainda é "Averbado", mesmo havendo a descrição "com Proposta de Alteração pendente". A alteração da situação do RE só é efetivada após a análise da proposta, com o deferimento ou indeferimento.

Ou seja, o RE só tem sua situação alterada após a análise.

A título de exemplo, ao realizar a consulta, na tela anterior, a situação do RE é "averbado". É exatamente essa situação que o serviço de consulta em lote irá retornar. Registro de Exportação - Consulta

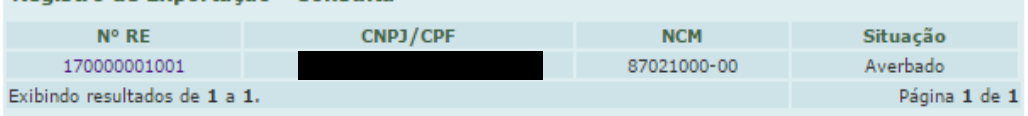

#### 2. Data da Última Atualização

Registro de Exportação - Consulta Nº do RE: 170000001001 Averbado com Proposta de Alteração pendente Situação: CNPJ/CPF do Exportador: Nome do Exportador: OWMKX NX OIWUOD UW Data da Última Atualização: 07/04/2017 - 08:54:35 Data do Registro do RE: 10/01/2017 - 17:04:42

O campo "**Data da Última Atualização**", na tela, corresponde à data na qual o **EXPORTADOR** realizou a última alteração no RE.

Por sua vez, o serviço de consulta em lote retornará a data da última situação do RE, efetivamente.

# **Essas datas podem ser diferentes porque existem ocorrências que alteram a situação do RE, mas não foram promovidas pelo exportador.**

Por exemplo: RE VENCIDO.

O RE pode vencer, por decurso de prazo. A alteração da situação para "vencido" não decorreu de uma alteração do exportador.

Então, a "data da última atualização", em tela, será diferente da data da última alteração que o serviço de consulta em lote retornará.